### **Дасгал ажил: Хөвсгөл,Төв аймаг дахь аялал жуулчлал, амралт сувилалын газарт ойн ач холбогдлын талаар эрэмбэлэх**

Энэ дасгал ажлыг хийснээр бид Хөвсгөл болон Төв аймаг дахь аялал жуулчлал, амралт сувилалын газарт ойн ач холбогдлыг харуулах газрын зурагт ажлын дараалал хийхэд туслах юм. Бид 2 багт хуваагдаад 1-р баг Хөвсгөл аймгийг 2-р баг Төв аймгийг авч ажиллана.сЭнэ дасгал ажил нь 2 үндсэн хэсгээс бүрдэнэ:

- 1. Оруулах давхрагуудаа тодорхойлох
- 2. Урсгал диаграмаа хийх

#### **1-Р ХЭСЭГ: ДАВХРАГУУДАА ТОДОРХОЙЛОХ**

**1-р алхам: Энэ газрын зургийг хийхэд ямар санаа байна вэ?** Давхрагуудаа тодорхойлхоос өмнө бид ерөнхий төсөөлөл эсвэл гол агуулгаа гаргах ёстой. Ямар төрлийн аялал жуулчлал гэж бодож байна вэ? Гадаад уу, дотоод уу? Юуг амралт сувилалын газар гэж хэлээд байна вэ? Бүх ойг хамруулах гэж байна уу?

**2-р алхам: Багаараа ярилцаад аялал жуулчлал, амралт сувилалд тохирсон газрыг тодорхойлоход хэрэгтэй давхрагуудыг шийдвэрлэх.**Хэдэн ч давхрага, нөхцөл оруулж болно гэхдээ давхрагын тоо ихсэх тусам анализ хийхэд төвөгтэй байна. Хамгийн чухал хүчин зүйлс нь юу вэ? Газрын зурагт зураглагдаж болохгүй хүчин зүйл байна уу? Өмнөх сургалтаар хийж байсан үр дүнгээ ашиглаарай энэ нь маш хэрэгтэй байж болох юм.

**3-р алхам: давхрагуудаа хэрхэн яаж ашиглах талаар ярилцах. Тодорхойлсон давхрагуудаа хэрхэн яаж ашиглах гэж байна вэ?** Жишээ нь: Тусгай хамгаалалттай газар нутгийг оруулахаар сонгосон бол яагаад болон яаж ашиглах вэ? Бүх тусгай газар нутгийг оруулах гэж байна уу? Эсвэл заримыг нь уу?

**4-р алхам: Бидэнд өгөгдөл байгаа эсэхийг тогтоох. Бидэнд багц өгөгдөл байгаа юу?** Хэрэв тийм бол хэн/хаана байгаа вэ? Жишээ нь бид нарт газрын бүрхэвчийн өгөгдөл байгаа боловч үр тарианы төрлийн мэдээлэл ховорхон. Ямарваа нэгэн аймаг болон үндэсний хэмжээнд хийгдсэн өгөгдөл байдаг уу? Жишээ нь: муу нягтралтай зургаас боловсруулагдсан аймгийн хэмжээний өгөгдөл г.м

**5-р алхам: Бид ямар утга болон таамаг-г мэдэж байх ёстой вэ?** Энэ нь өгөгдөлийн яаж ашиглах тоо юм. Жишээ нь: Хэрвээ бид нар хүн амын нягтралын харуулсан өгөгдөлтэй ажиллаж түүнээс хаана хүн амын нягтаршил их байгааг тодорхойлоход яаж хаана хамгийн их нягтаршилтай байна гэдгийг тодорхойлох вэ?

#### **2-Р ХЭСЭГ: АЖЛЫН ДАРААЛАЛ ХИЙХ**

Тодорхойлсон давхрагууд болон ямар газрын зураг гаргах гэж байгаа дээр тулгуурлан тухайн газрын зураг хийхэд шаардлагатай ажлын дараалал бэлтгэнэ. Ажлын дараалалд тодорхойлсон давхрагуудаа (вектор болон растер) мөн тэдгээрийг нэгтгэхэд ашигласан алхам болон процессийг тодорхойлж өгнө. QGIS-н гео процессын хэрэгслүүрүүдийг яаж ямар дарааллаар ашиглах вэ?

Эдгээр хэрэгслүүрүүдийг ашиглан ямар давхрагуудыг оруулж ямар үр дүн гаргаж авах вэ? Жишээ нь өөрийн чинь оруулсан сонгосон давхрага замаас хэр зай байршиж байгааг тодорхойлохын тулд орчны бүс ашиглана. Хэрвээ мянга гэсэн утга оруулах юм бол гаралт нь замаас 1 км орчны бүсийн вектор давхрага байна. Ажлын дарааллаа гаргахдаа том цаас, давхрага, гаралт, хийгдсэн процесс зэргийг өөр өөр өнгөөр ялгаарай. 5-р хуудсанд байгаа жишээг харна уy!

**Үр дүнгийн зураг: Хөвсгөл/ Төв аймаг дахь аялал жуулчлал амралт сувилалд ойн ач холбогдол** 

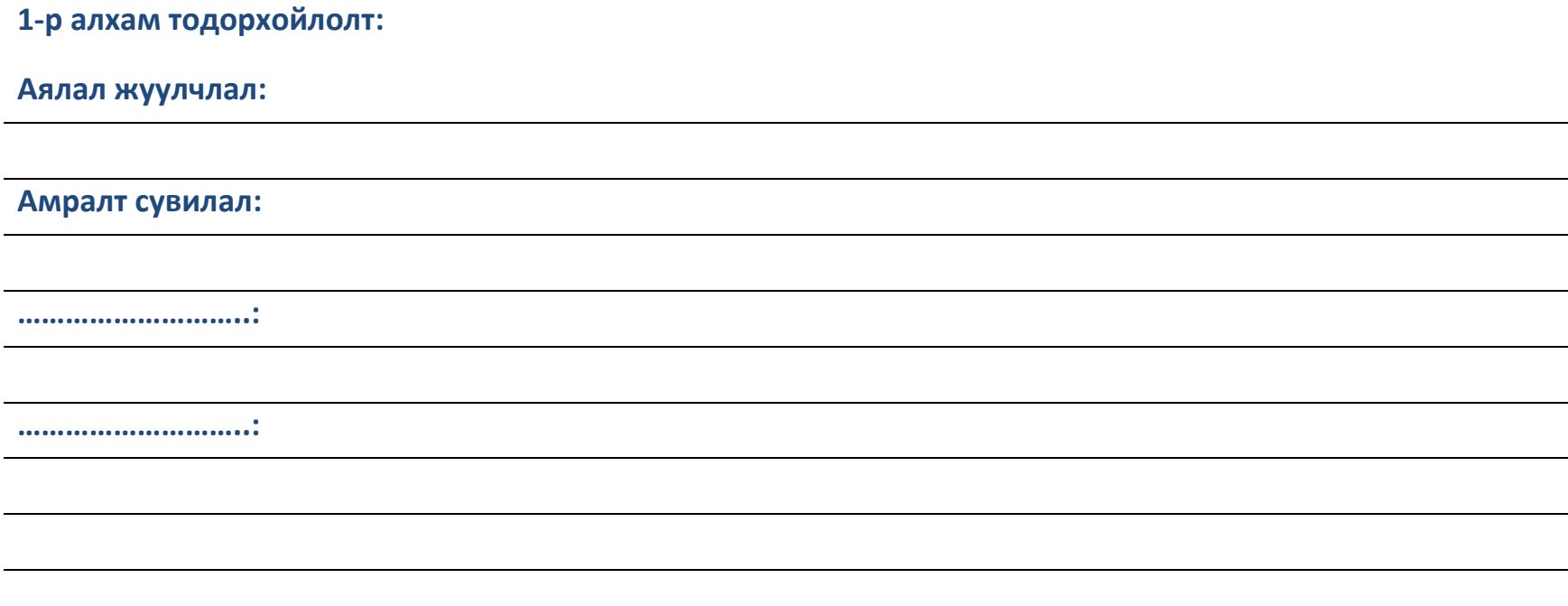

# **2-р хэсэг, хэрэгдэглдэх давхрагууд /Нөхцөл:**

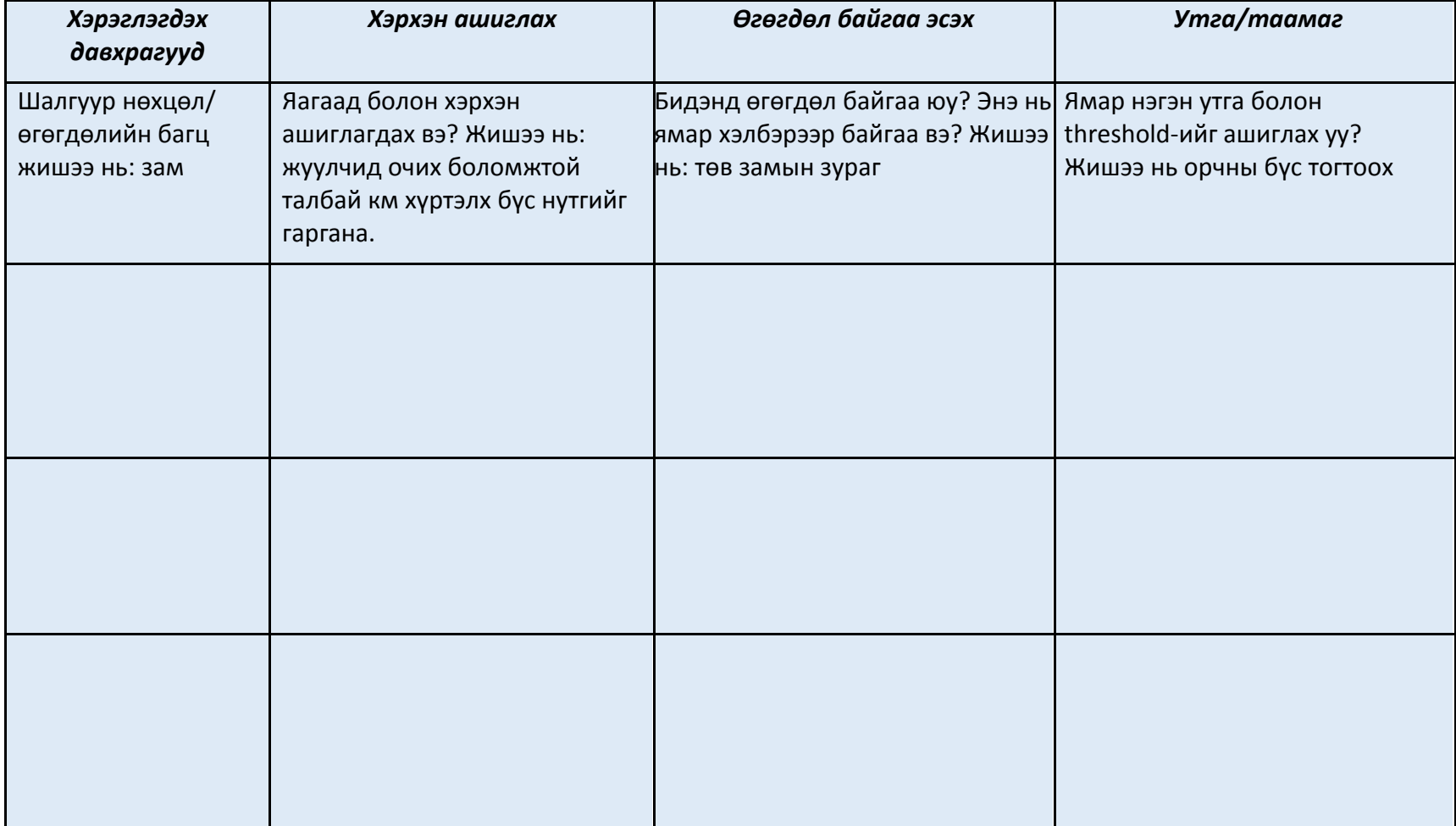

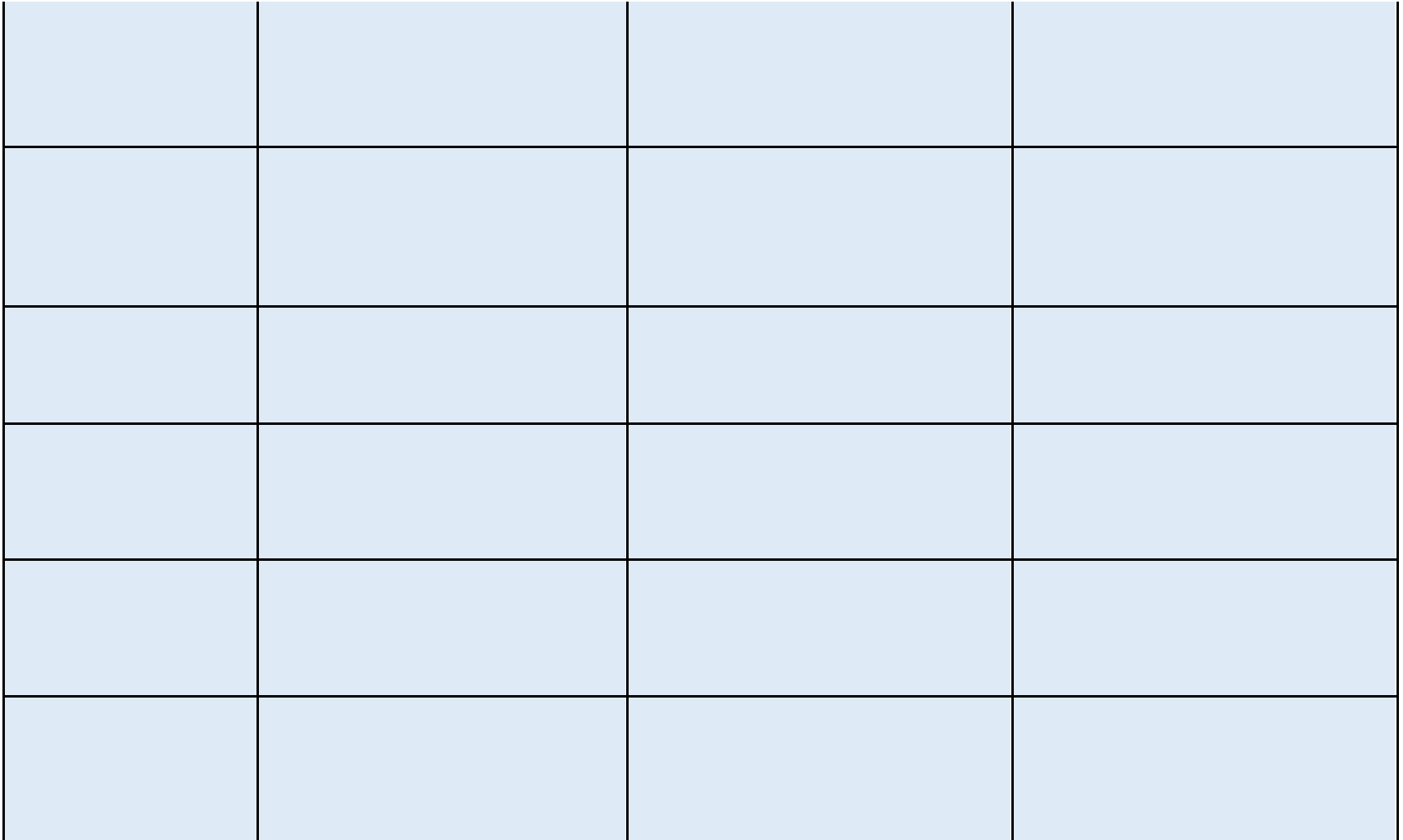

**Жишээ диаграм.** Энэ нь магадгүй бид нарын хийж байгаа газрын зурагнаас илүү ярвигтай харагдаж болох юм гэвч энэ нь ажлын дараалал ямар байх талаар ерөнхий ойлголт өгнө.

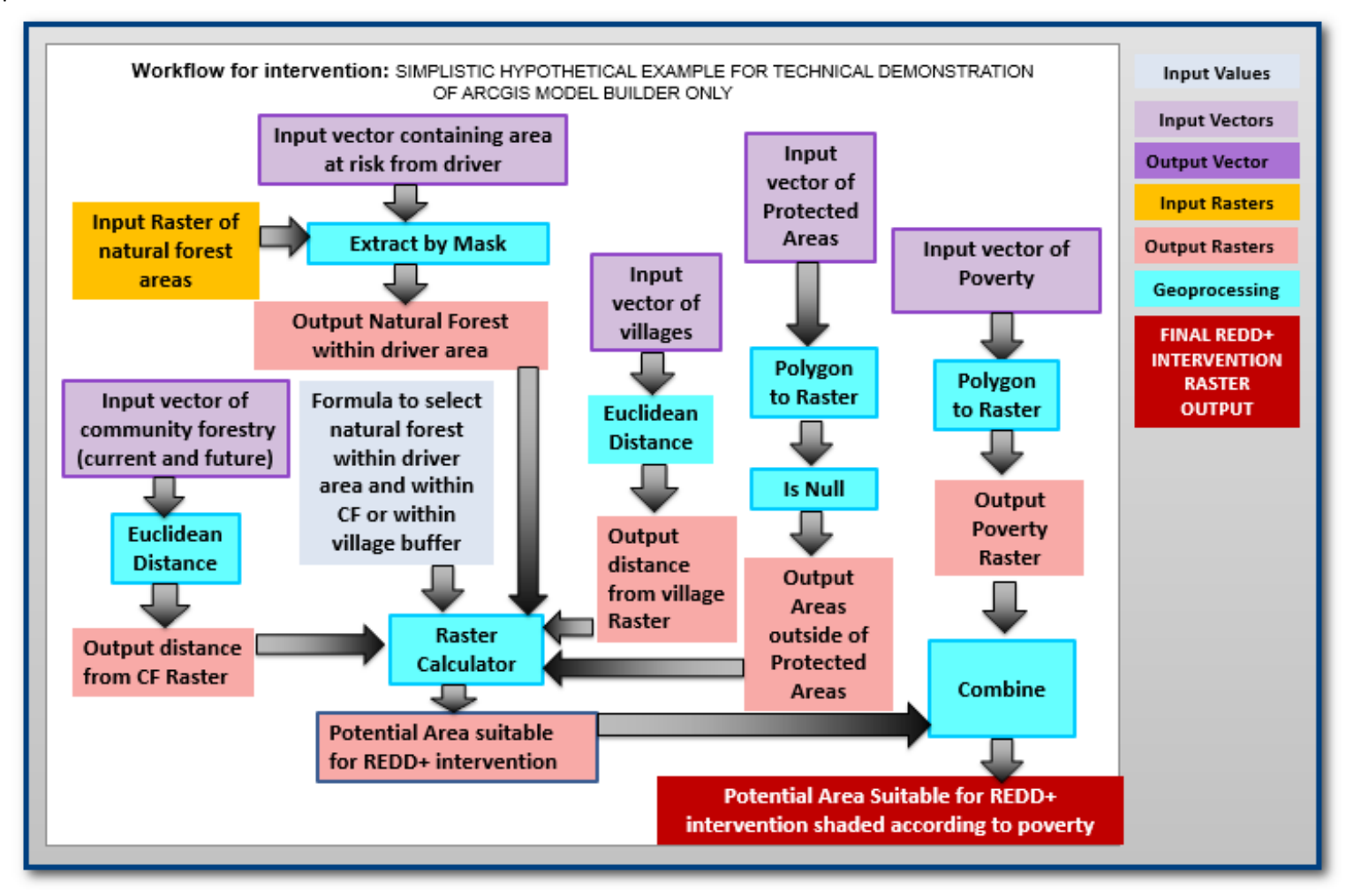

## Кардомом үр тариа ашиглах талбай менежментийг харуулсан ажлын дараалал

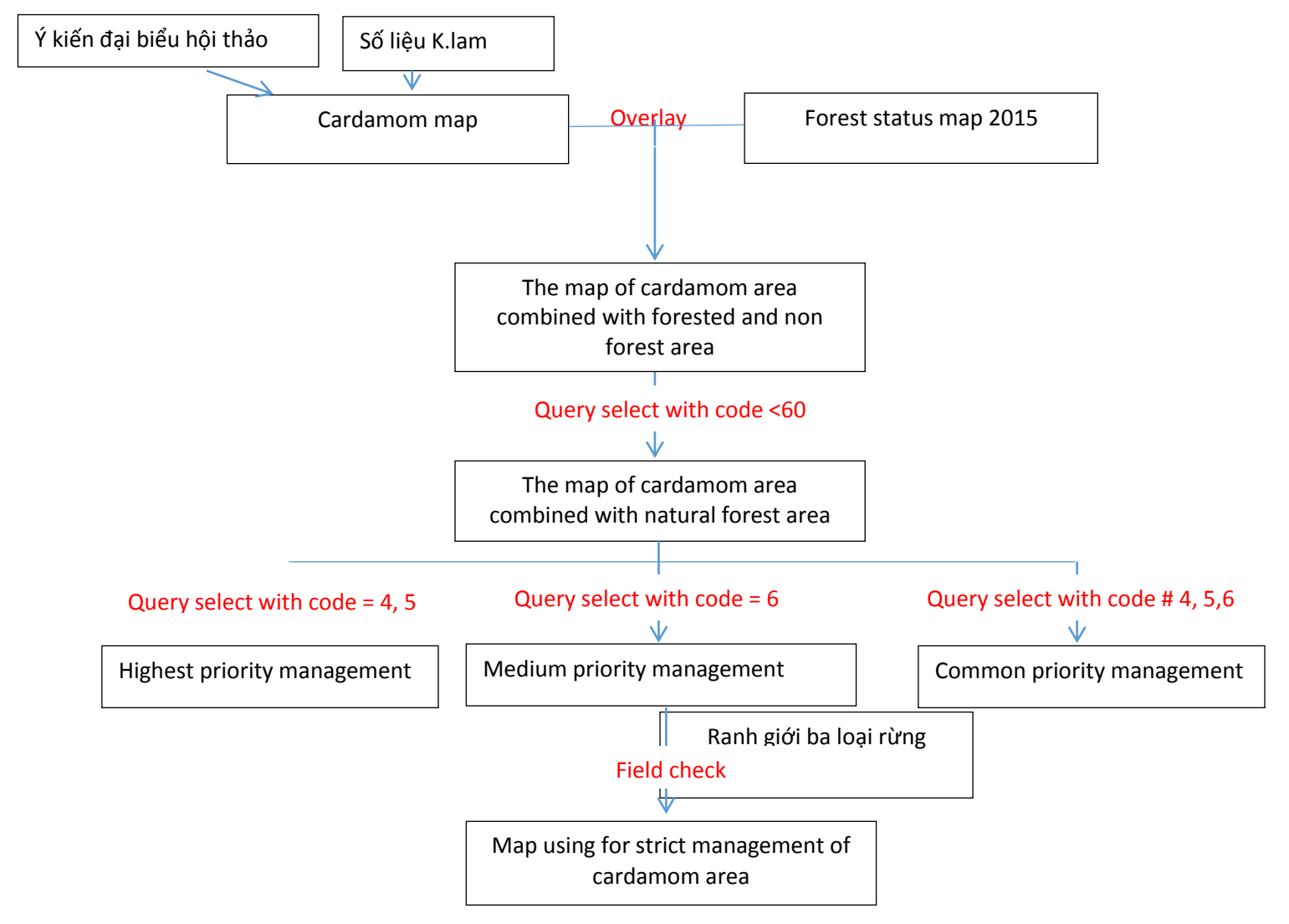